## 1 Explore this Page

Remember that long pieces of text should be broken up over several general contents. You'll notice in the new style that there are now some very long pages. To help users navigate these long pages you can add the Explore this page content type to the top of the page.

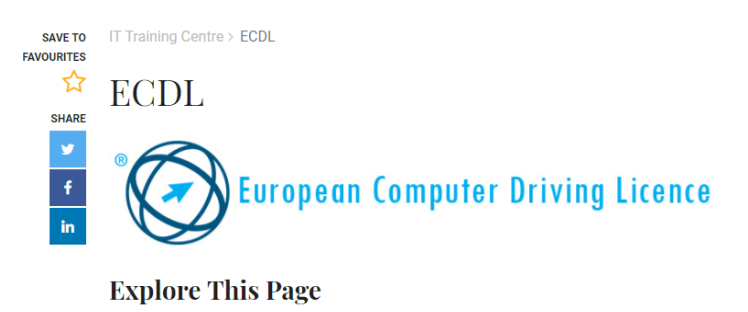

## What is ECDL? Completing ECDL in UCC Access ECDL Online Training Exam Registration and Costs Testing Times Syllabus Update

## **Figure 2: Explore this page**

To use the Explore this page content type:

- Navigate to the relevant section
- Click the Actions menu and select Create Content
- Use the filter to find "Explore this page"
- Click the content name to add it to your section
- Give the content a name and title (I use Explore this page but you can decide to use something else or nothing at all)
- Save and approve the changes

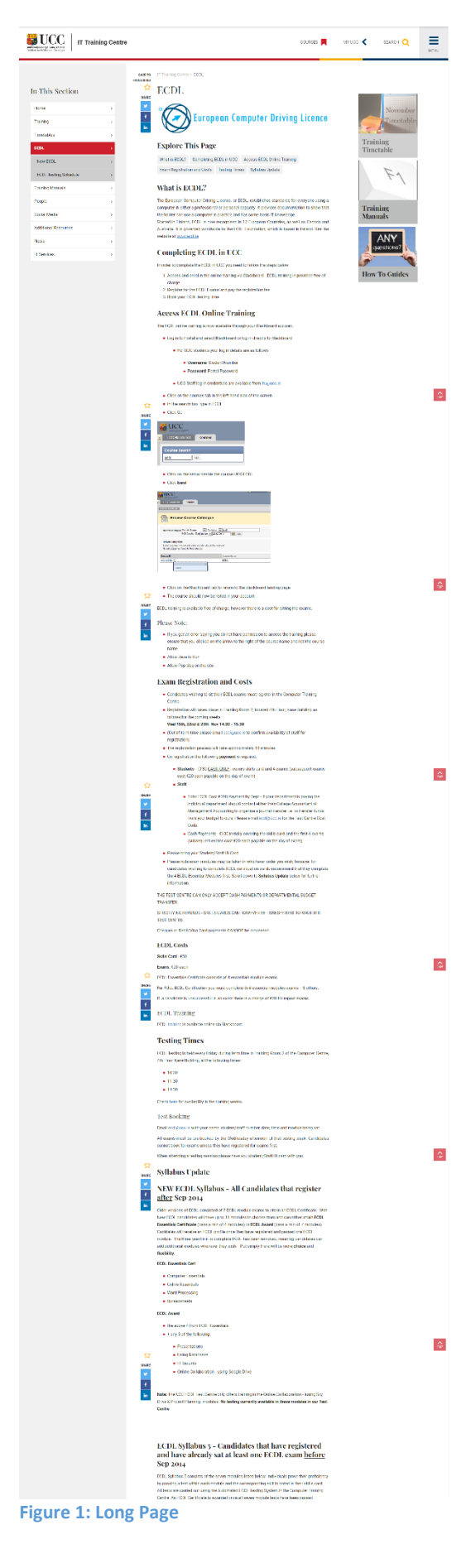

## **Content** » new content

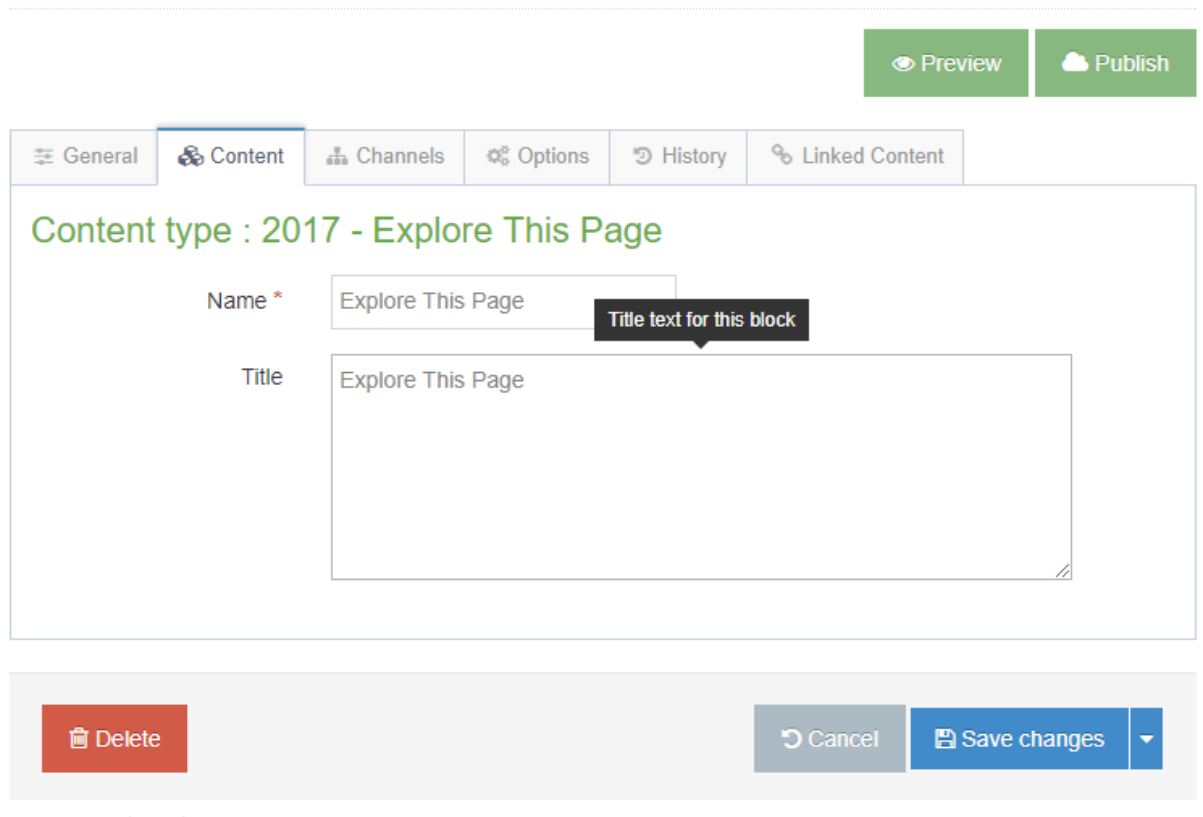

**Figure 3: Explore this page content type**

- This content type needs to be at the top of a page or at least near the top of a page.
- Use the four way cross arrow to the left of the content to drag it up.

 $\Box$